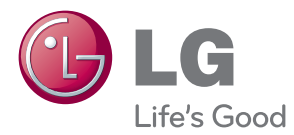

# MANUAL DEL PROPIETARIO DIGITAL SIGNAGE MEDIA PLAYER

Antes de utilizar el equipo, lea este manual con atención y consérvelo para consultarlo cuando lo necesite.

DIGITAL SIGNAGE MEDIA PLAYER MODELS NC1000 NC2000

www.lg.com

# **CONTENIDO**

### **NC1000**

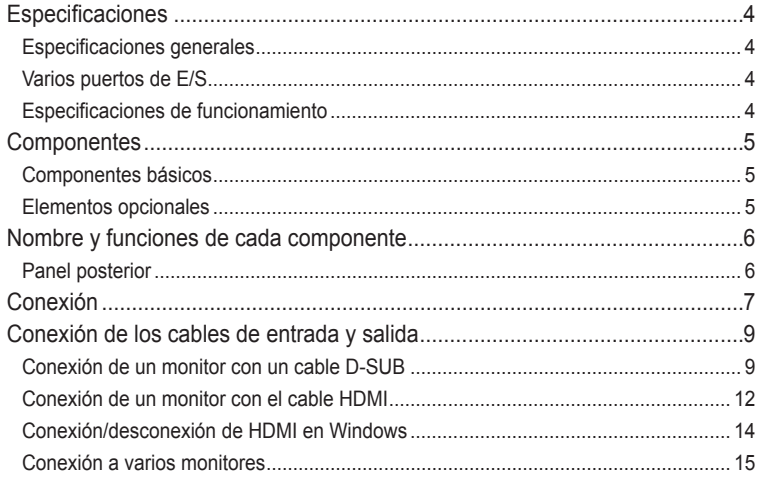

### **NC2000**

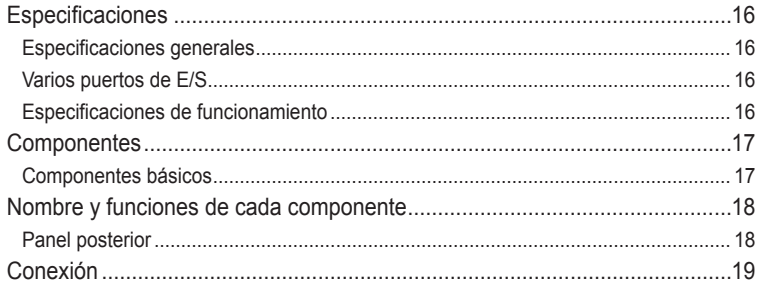

# <span id="page-3-0"></span>Especificaciones

### Especificaciones generales

#### **Atención**

• Las especificaciones del producto pueden cambiar sin previo aviso para mejorar el rendimiento.

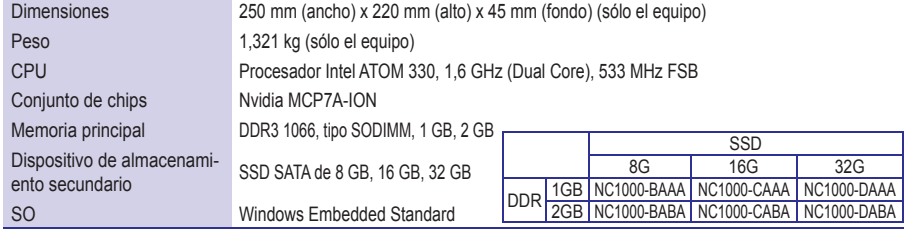

### Varios puertos de E/S

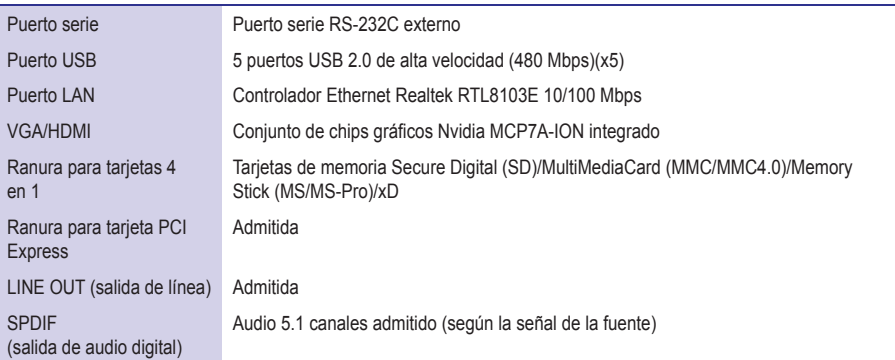

### Especificaciones de funcionamiento

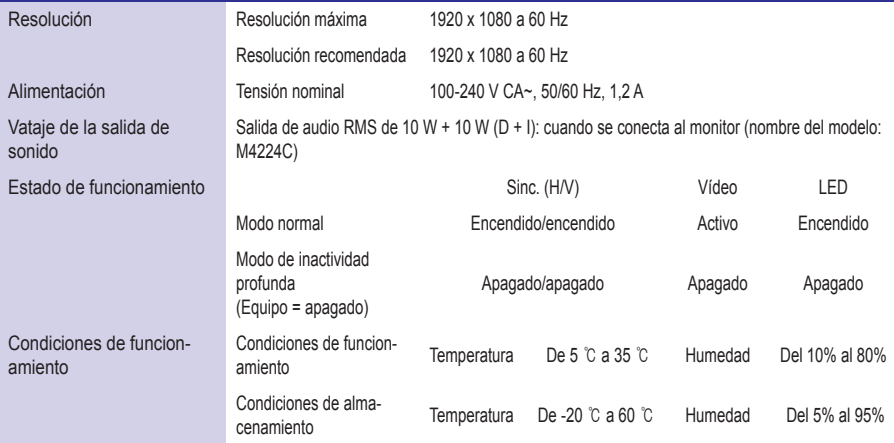

# <span id="page-4-0"></span>**Componentes**

### Componentes básicos

El NC1000 consta de los siguientes componentes. Compruebe que dispone de todos estos componentes antes de realizar la instalación.

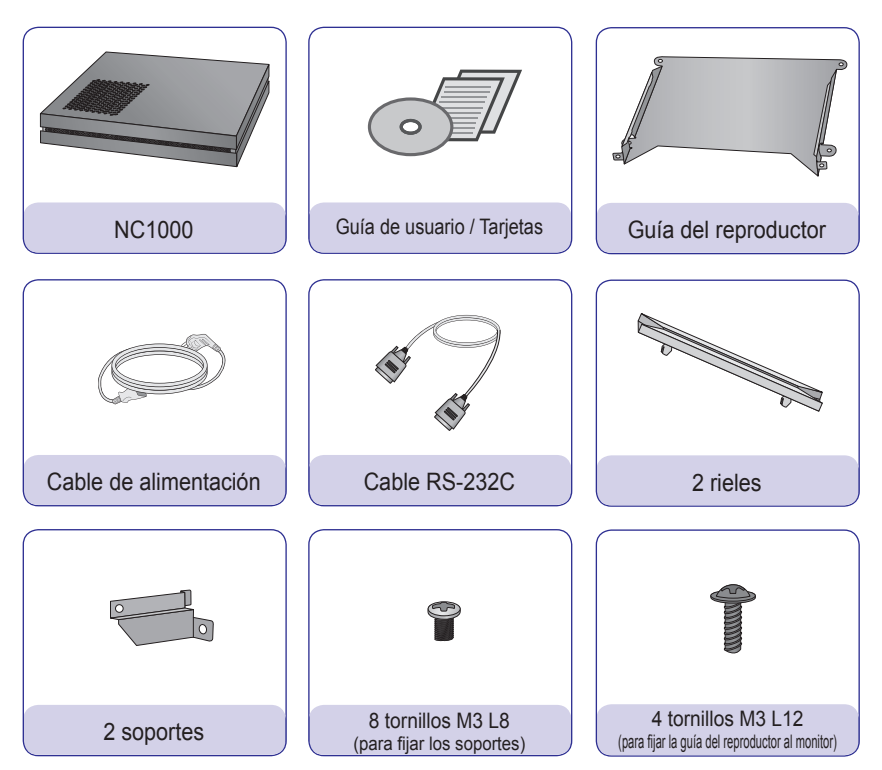

#### **Atención**

• La ilustración puede variar con respecto al producto real. Algunos de estos elementos pueden. cambiar.en.determinadas.circunstancias.

### Elementos opcionales

El. NC1000 admite elementos opcionales, pero no se incluven con el producto. Adquiera cualquier elemento. opcional según sea necesario.

• Cable HDMI, cable.D-SUB, cable de salida de línea, cable de fibra óptica, cable de LAN, ratón y teclado.

# <span id="page-5-0"></span>Nombre y funciones de cada componente

# Panel posterior

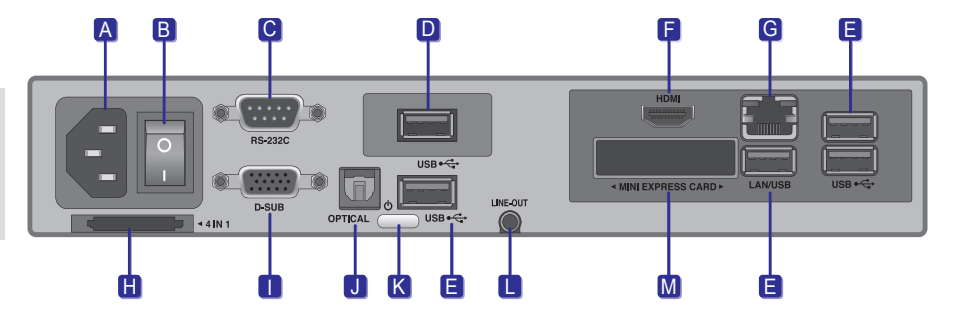

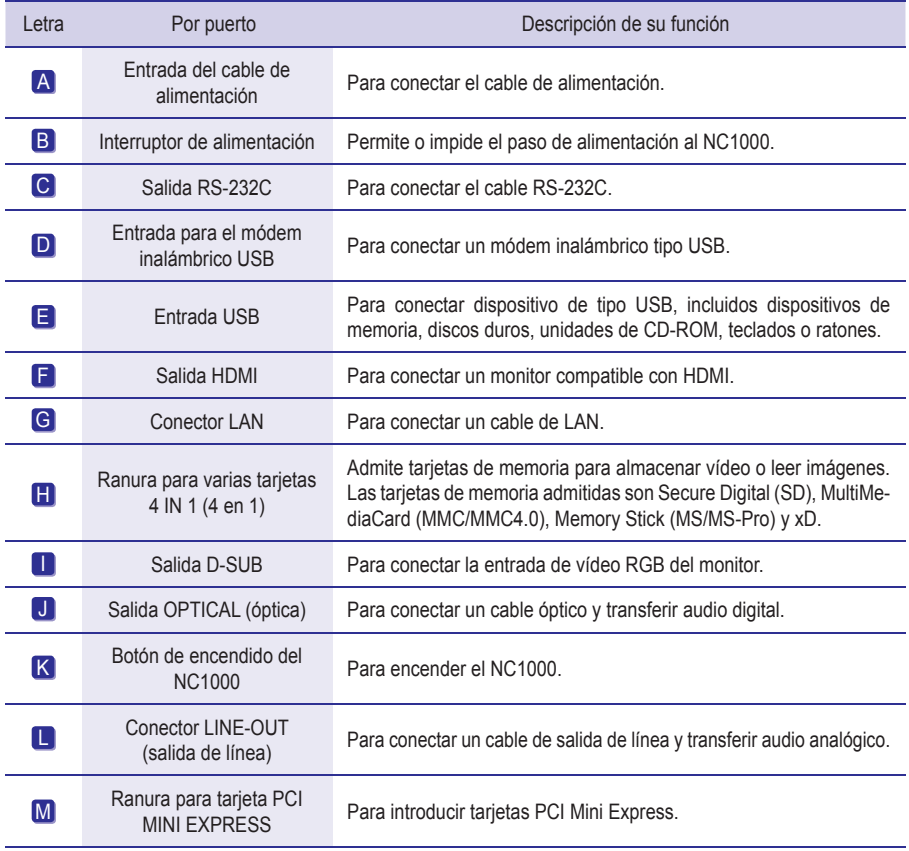

# <span id="page-6-0"></span>Conexión

Le aconsejamos que use los elementos proporcionados con el NC1000 y que siga las instrucciones para integrar el producto en el monitor, para garantizar así unos resultados óptimos.

#### **Atención**

- Las ilustraciones del monitor que se muestran más arriba como referencia para llevar a cabo la integración pueden diferir según el producto.
- Coloque los soportes en las ranuras situadas en los laterales del producto. **HHIII** 2 Use los tornillos para fijar el soporte.

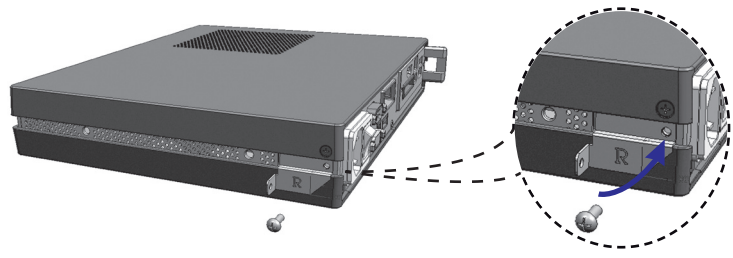

Coloque los rieles en las ranuras situadas en los laterales del producto.

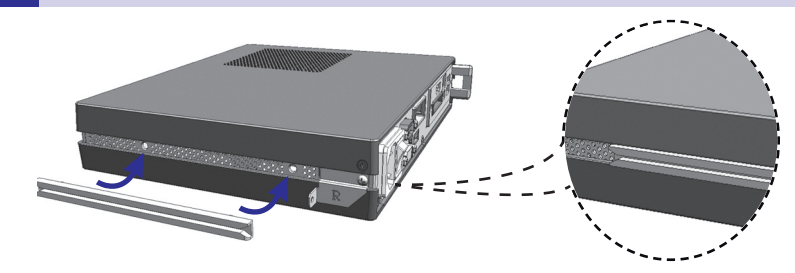

#### **Advertencia**

• Tenga cuidado con los bordes afilados de los rieles y los soportes.

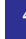

Tal y como se muestra a continuación, use los tornillos para fijar la guía del reproductor a las cuatro ranuras situadas en la parte posterior del monitor.

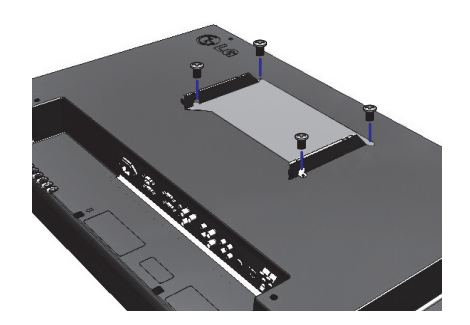

5 Acople el reproductor a la guía por las ranuras de los rieles y presiónelo hacia adelante.

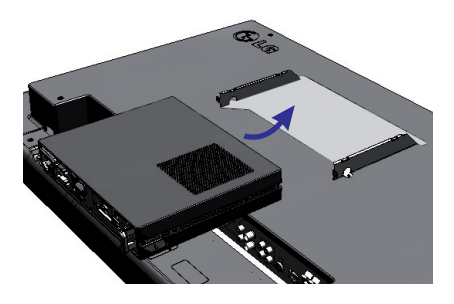

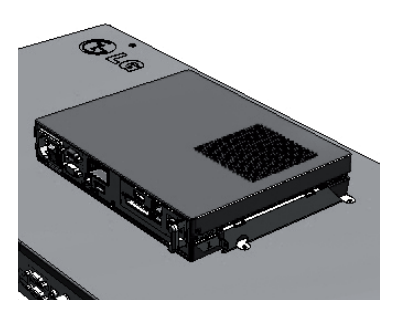

6 Use los tornillos para fijar el reproductor a la guía, tal y como se muestra a continuación.

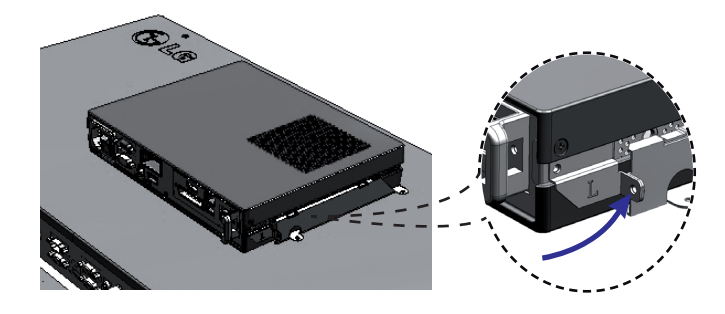

# <span id="page-8-0"></span>NC1000

# Conexión de los cables de entrada y salida

Para ver vídeo a través de un monitor, debe usar un cable D-SUB o HDMI para conectar el NC1000 al monitor en cuestión.

#### **Atención**

- Los cables D-SUB, HDMI, de salida de línea, de fibra óptica y de LAN no se incluyen con el producto. Si los cables no se proporcionaron con el monitor, tendrá que comprarlos.
- Una vez que haya conectado todos los cables necesarios, ajuste el valor de Configuración de identificación a 1 para el primer monitor que conecte al NC1000. El valor de Configuración de identificación para uno de los monitores configurados se debe ajustar a 1.
- Para ajustar el valor de Configuración de identificación, consulte el manual del usuario del monitor.
- Los monitores que se usen con el NC1000 deben admitir el protocolo RS-232C de LG. El brillo, la resolución, el sonido y otras funciones de un monitor compatible con el protocolo RS-232C de LG se pueden controlar a través del software SuperSign Manager.

#### **A** Nota -

**•** El valor de Configuración de identificación es un número de referencia del monitor que se puede ajustar según las preferencias del usuario. El software SuperSign Manager emplea el valor de Configuración de identificación para identificar los monitores.

#### Conexión de un monitor con un cable.D-SUB

#### **Atención**

**•** Si solamente hay un cable D-SUB conectado al monitor, no se produce audio. Para poder oír el audio, además tendrá que conectar un cable de salida de línea o de fibra óptica.

#### **A** Nota

- **●**.Los.cables.D-SUB.también.se.conocen.como.cables.RGB.
	- Conecte los cables de alimentación correspondientes a un monitor y al NC1000 respectivamente.

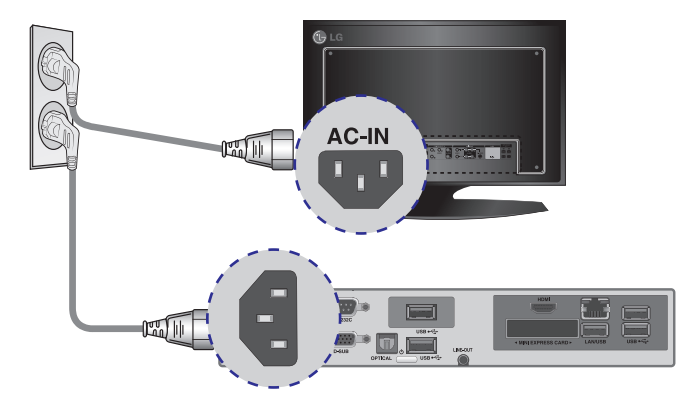

#### 2 Use un cable D-SUB para conectar el puerto D-SUB del NC1000 al puerto RGB-IN del monitor.

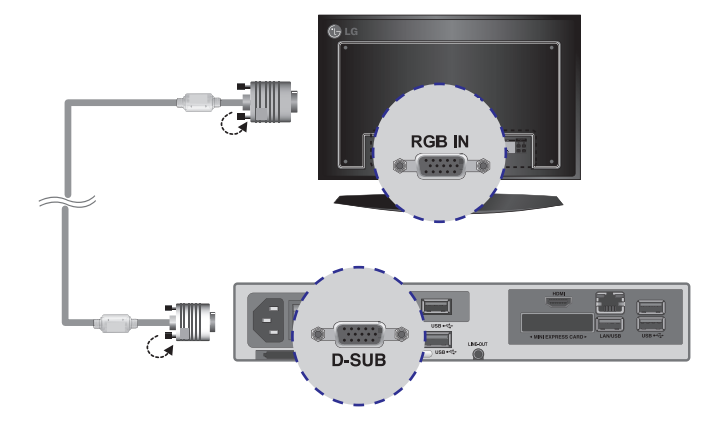

3 Use un cable RS-232C para conectar la salida del NC1000 a la entrada del monitor.

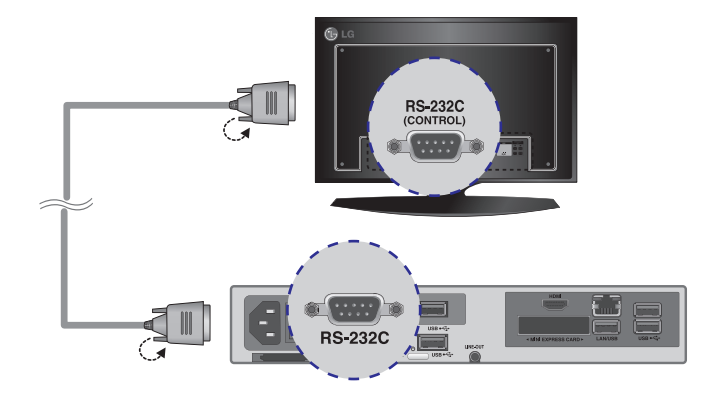

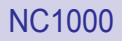

4 Use un cable de salida de línea para conectar el NC1000 al monitor.

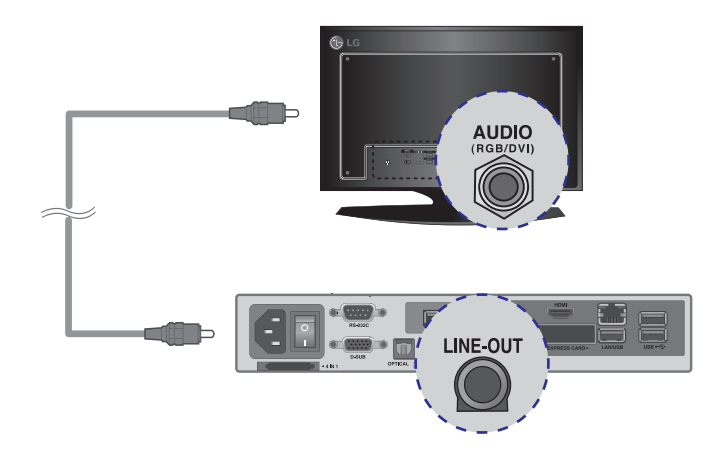

#### 5 Conecte un cable de LAN al NC1000.

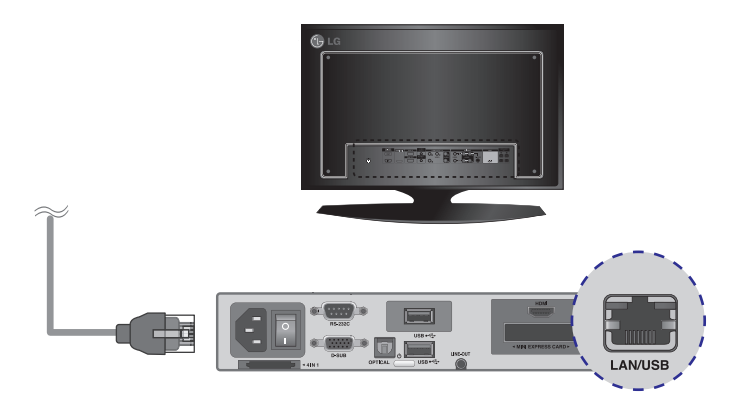

#### <span id="page-11-0"></span>Conexión de un monitor con el cable.HDMI

La conexión.HDMI permite transferir.las señales digitales de vídeo y audio.mediante un solo.cable. La conexión con cable HDMI no requiere un cable adicional de entrada de audio.

#### **A** Nota -

**•** En la conexión HDMI no se diferencian las señales de entrada y salida.

#### **Atención**

- El monitor al que pretenda conectar el NC1000 mediante conexión HDMI debe tener una entrada HDMI.
- Para poder usar un dispositivo HDMI, debe activarlo a través de Windows XP Embedded, el sistema. operativo del NC1000. A continuación se describen los procedimientos para activar y desactivar dispositivos HDMI.
	- Conecte los cables de alimentación correspondientes a un monitor y al NC1000 respectivamente.

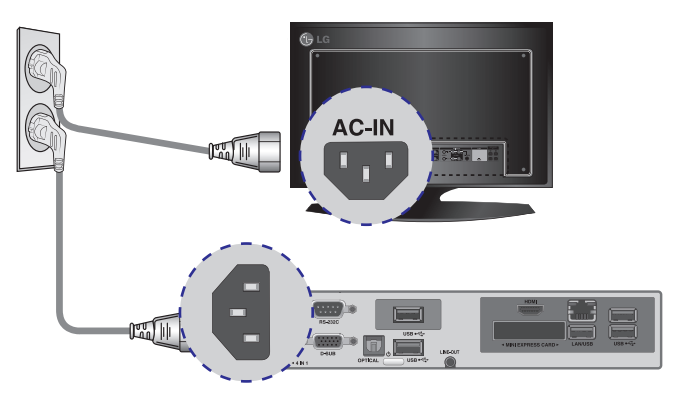

2 Use un cable HDMI para conectar el NC1000 a un monitor.

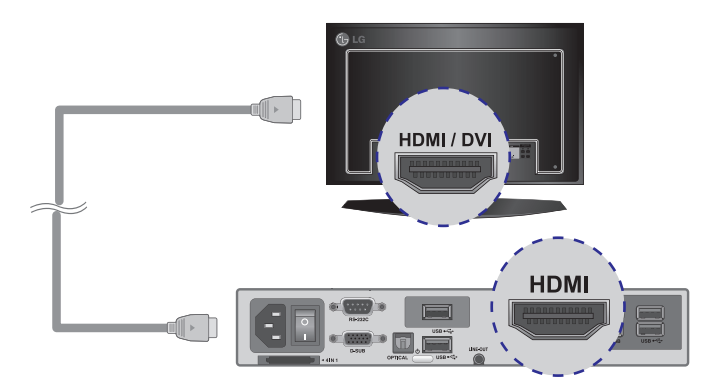

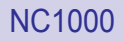

3 Use un cable RS-232C para conectar la salida del NC1000 a la entrada del monitor.

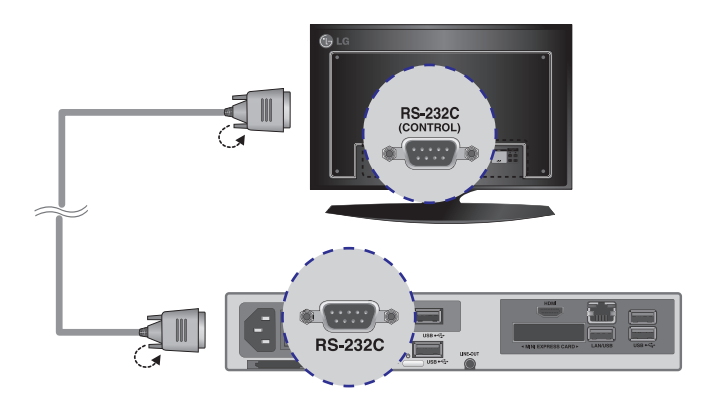

#### 4 Conecte un cable de LAN al NC1000.

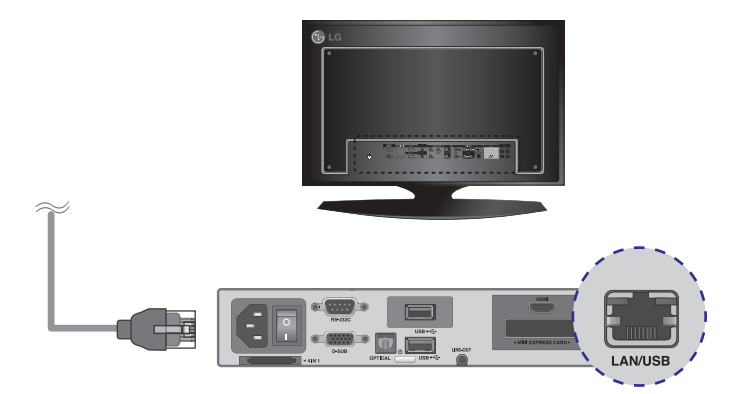

### <span id="page-13-0"></span>Conexión/desconexión de HDMI en Windows

#### Conexión.de.HDMI

Desplácese al escritorio del monitor conectado al NC1000.

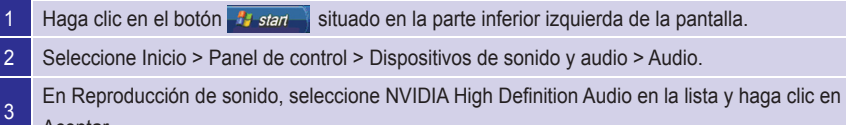

#### Desconexión de HDMI

Aceptar.

Desplácese al escritorio del monitor conectado al NC1000.

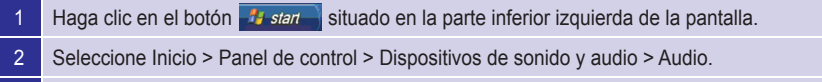

3 En. Reproducción de sonido, seleccione. Realtek.HD Audio.en.la.lista.y.haga.clic.en.Aceptar.

#### **Atención**

- Si no reinicia el NC1000 después de desconectar el cable HDMI, no se oirá el sonido.
- Para que el sonido se emita correctamente, detenga la reproducción del contenido y reinicie el NC1000.

#### <span id="page-14-0"></span>Conexión a varios monitores

Cada NC1000 admite hasta 25 monitores para la reproducción de vídeo. Puede conectarlo a varios monitores con el modo recuadro.

- Conecte la salida D-SUB del NC1000 a la entrada D-SUB del primer monitor, cuvo valor de Configuración de identificación equivalga a 1.
- 2 Conecte el resto de monitores con los cables D-SUB tal y como se muestra a continuación. (Separado por entrada/salida).

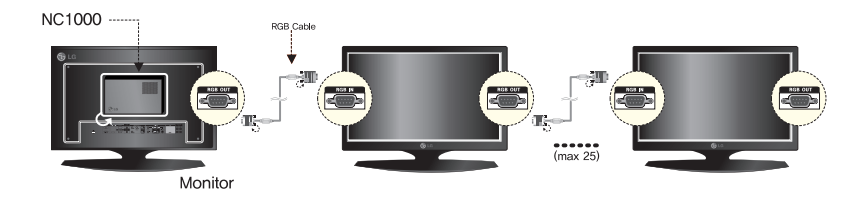

- 3 Conecte la salida RS-232C del NC1000 a la entrada RS-232C del primer monitor, cuyo valor. de Configuración de identificación equivale a 1.
- $\frac{4}{4}$  Conecte el resto de monitores con los cables RS-232C tal y como se muestra a continuación. (Separado por entrada/salida).

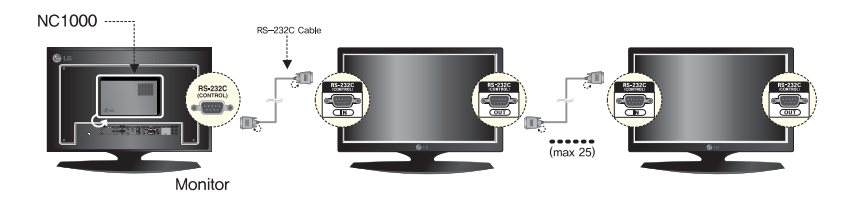

#### **Atención**

- Puede comprar cables RS-232C adicionales para usar varios monitores conjuntamente.
- No puede usar varios monitores con el cable HDMI.

# <span id="page-15-0"></span>Especificaciones

#### Especificaciones generales

**Atención**

• Las especificaciones del producto pueden cambiar sin previo aviso para mejorar el rendimiento.

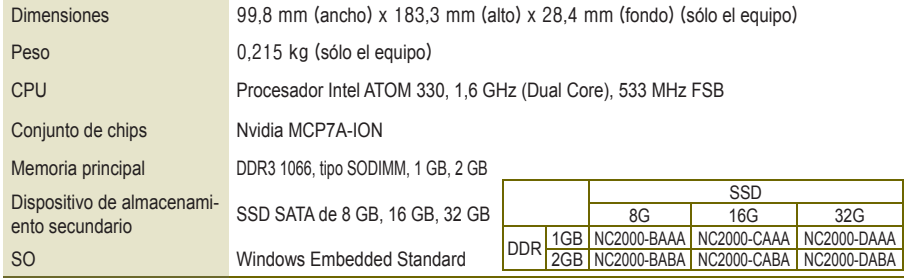

## Varios puertos de E/S

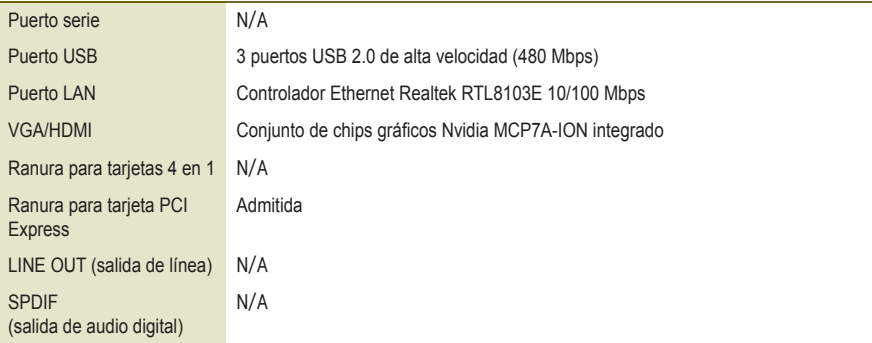

### Especificaciones de funcionamiento

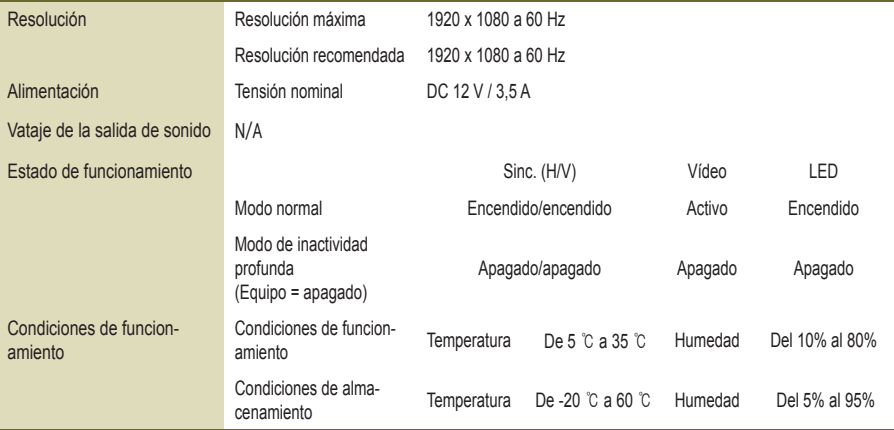

# <span id="page-16-0"></span>**Componentes**

### Componentes básicos

El NC2000 consta de los siguientes componentes. Compruebe que dispone de todos estos componentes antes de realizar la instalación.

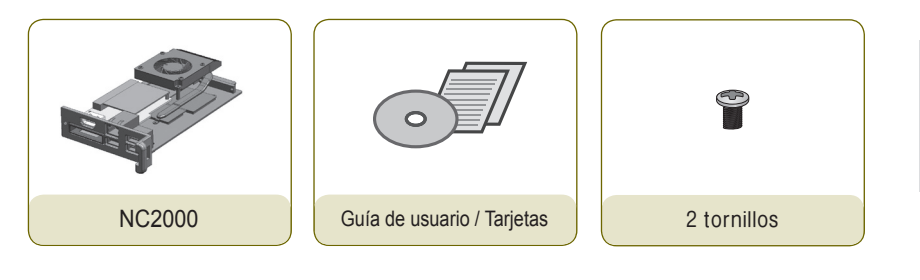

#### **Atención**

• La ilustración puede variar con respecto al producto real. Algunos de estos elementos pueden cambiar.en.determinadas.circunstancias.

# <span id="page-17-0"></span>Nombre y funciones de cada componente

# Panel posterior

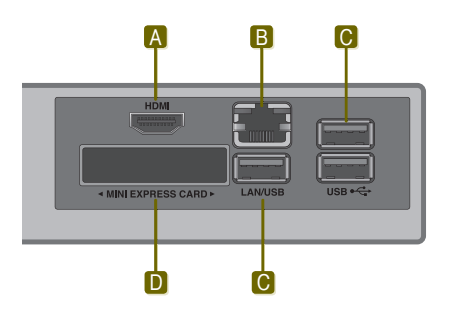

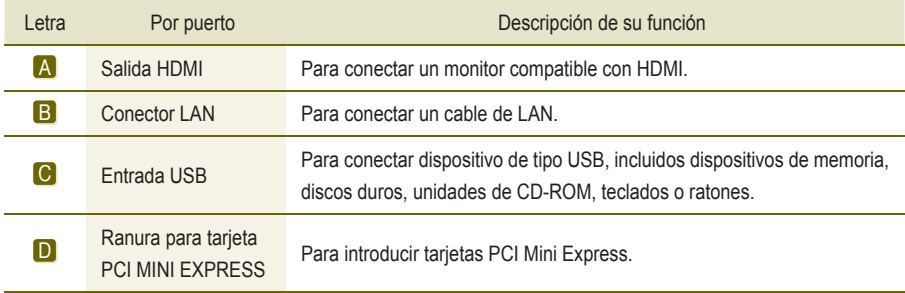

# <span id="page-18-0"></span>Conexión

Le aconsejamos que use los elementos proporcionados con el NC1000 y que siga las instrucciones para. integrar el producto en el monitor, para garantizar así unos resultados óptimos.

#### **Atención**

- ●..Las.ilustraciones.del.monitor.que.se.muestran.más.arriba.como.referencia.para.llevar.a.cabo.la. integración pueden diferir según el producto.
- Saque el tornillo y la cubierta de metal.

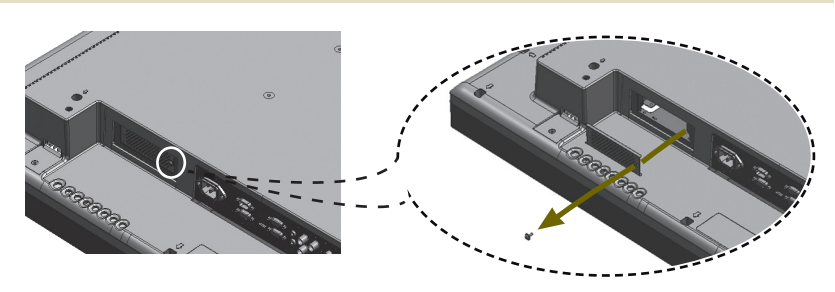

Acople el producto a las ranuras de los rieles y presiónelo hacia adelante.

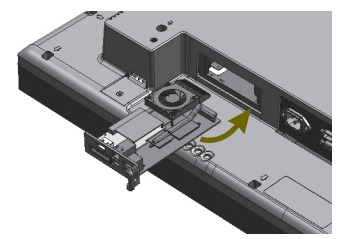

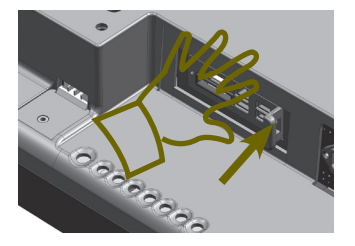

#### **A** Nota

- **•** Si la tarieta no se introduce por completo, empuje suavemente para conectarla correctamente.
- Use los tornillos para fijar el reproductor al producto, tal y como se muestra a continuación.

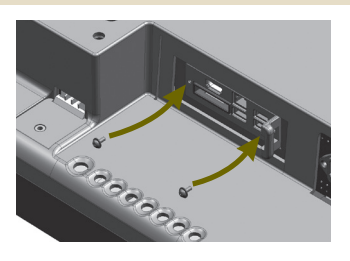

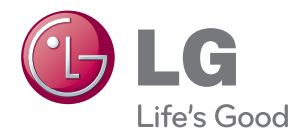

Asegúrese de leer las precauciones importantes antes de usar el producto.

Guarde el CD con la guía del usuario en un lugar accesible para poder consultarlo en un futuro.

El número de serie y el modelo del equipo están situados en la parte posterior y en un lateral del mismo. Anótelos a continuación por si los necesitara algún día.

MODELO

Nº DE SERIE

PRECAUCIÓN: Esto es un producto de clase A. En un entorno doméstico, este producto puede producir interferencias de radio, en cuyo caso el usuario debe tomar las medidas oportunas.

El ruido temporal es normal al encender y apagar el dispositivo.